# Post Tuition Fees with Parent Portal Enrollments

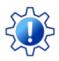

Permissions control the ability of your Users to see certain data and take specific actions. Before moving forward review User Permissions for Posting Tuition Fees.

When your organization is using the **Parent Portal**, and you allow parents to enroll their children in classes through their portal, you have the option to automatically post the tuition fees for those classes to the family's account.

The fees posted will include any **discounts** or **prorating** you offer based on your Tuition Settings. The calculation also takes into consideration any existing enrollments in the family record and will use that information when applying multi-class and multi-student discounts.

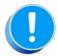

With portal enrollments, no tuition fees will be posted to families with a current**Family Fixed Fee** or **Student Fixed Fee**. The parent is notified that your staff will be reviewing the account and your organization receives a confirmation that advises that a Fixed Fee may need to be updated.

## **Required Settings**

There are several settings (Parent Portal and tuition) that must be defined before you can post tuition fees with Parent Portal enrollments. From the *Gear (icon) > Settings > Parent Portal > Settings (tab)*:

- Activate the Parent Portal
- Display classes and enrollment options

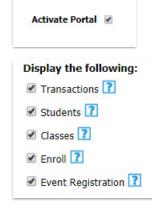

| Class Enrollment Settings |                 |   |  |  |  |  |  |  |  |  |
|---------------------------|-----------------|---|--|--|--|--|--|--|--|--|
|                           | Enroll Students | • |  |  |  |  |  |  |  |  |

• Allow parents to enroll students

From the Gear (menu) > Settings > Tuition & Discounting > Tuition Fee Settings > Manage Fee Settings (button)

• Manage how and when tuition fees are posted

|          | TUITION FEE SETTINGS<br>Manage how and when tuition fees are posted to your customer accounts. |  |  |  |  |  |  |  |
|----------|------------------------------------------------------------------------------------------------|--|--|--|--|--|--|--|
| $\smile$ | Manage Fee Settings                                                                            |  |  |  |  |  |  |  |

### How it Works

Once a parent has finished selecting all classes to enroll their students in and has clicked *Checkout Now*, Jackrabbit will calculate the tuition fees.

The parent is then taken to the *Your Cart* page where they are able to review the fees that will be posted to their account.

| Your Cart (1)                                                               |   |
|-----------------------------------------------------------------------------|---|
| Tumbling L3 - Wed 7pm<br>WHO<br>Livy Wallace 85.00                          | × |
| Class & Event Fees<br>FEES SUBTOTAL<br><b>85.00</b>                         |   |
| Discounting & Prorating<br>-22.75                                           |   |
| MULTI-STUDENT MULTI-CLASS PRORATION FAMILY DISCOUNT<br>n/a -1.50 -21.25 n/a |   |
| Tax<br>0.00<br>—<br>Total Enrollment Fees                                   |   |
| 62.25                                                                       |   |

In the example shown above Livy was enrolled in Tumbling L3 through the Parent Portal. She is currently enrolled in another class, therefore a multi-class discount was applied to the tuition fee for Tumbling L3 (her second class). The fee was also prorated because Livy was enrolled in the tumbling class partway through the Billing Cycle.

When the parent accepts the fees, they will see a screen confirmation. The family's account is instantly updated and the tuition fees for the enrollment are visible in the portal and in Jackrabbit.

#### Fees in the Parent Portal

| DASHBOAR        | D 🖪 BILLING 8 | & PAYMENTS | CLASSES 8                | & EVENTS   | SPOT    | TV 🏲    | = |
|-----------------|---------------|------------|--------------------------|------------|---------|---------|---|
|                 |               | Acc        | count                    |            |         |         |   |
|                 |               |            |                          |            |         |         |   |
|                 |               |            |                          |            |         |         |   |
|                 |               | Livy       | Wallace<br>ivy@gmail.com |            |         |         |   |
|                 |               |            |                          |            |         |         |   |
| •               |               | 3          | **                       | \$         | 2       | Ê       |   |
| STUDE           | BILLING       | PAYMENTS   | CONTACTS                 | SETTING    | 15 PC   | LICIES  |   |
| Current Balance |               |            | Quicklin                 | ks         |         |         |   |
| 606.50          |               |            | <i>.</i>                 | PAYMENT M  | 1ETHODS |         |   |
| PAY NOW         |               |            |                          | RANSACTION |         |         |   |
|                 |               |            |                          | MENT SCHED |         |         |   |
|                 |               |            |                          |            |         |         |   |
| RECENT          | ACTIVITY      | ·          |                          |            |         |         |   |
| DATE            | TYPE          | METH       | DD AMO                   | DUNT       | PAID    | BALANCE |   |
|                 | Tuition Fee   |            | 62.2                     | _          |         | 606.50  |   |

The fees are shown in the Parent Portal under Billing & Payments > Recent Activity.

### Fees in the Family Record

| Fa  | ami     | ily: ˈ               | Wallace   | l                  |          |               |             |               |          |                                      |                 |              |              |                          |                                   |
|-----|---------|----------------------|-----------|--------------------|----------|---------------|-------------|---------------|----------|--------------------------------------|-----------------|--------------|--------------|--------------------------|-----------------------------------|
| +   | RETU    | JRN                  | SAVE CHAN | GES 👕 DE           | LETE     |               |             |               |          |                                      |                 |              |              |                          |                                   |
| Mak | œ Sale/ | Post Fee             | s Payment | Refund State       | ment A   | Add Student A | Add Contact | Archive Famil | y Family | Name Email                           | Push Notifie    | cation Email | Schedules    | Merge Family             |                                   |
| Su  | mmar    | /                    | Contacts  | Classes            | Events   | Transactions  | Billing Ir  | nfo Mi        | sc       | Notes (0)                            | Files (0)       |              |              |                          |                                   |
|     |         | action Hi<br>ance 60 | 6.50      | napplied Credits & |          |               |             | Unpaid        |          | Legend                               | FEE/CHAI        |              | MENT/CREDIT  | -                        | UNAPPLIED CRED                    |
|     |         |                      | Date      | Type               | Orig Amt | Disc Amt      | Amt         | Amt           | Balance  | Note                                 |                 | Cat1         | Student      | Class/Event              | User                              |
|     | Î       | s                    | 3/11/2022 | Tuition Fee        | 85.00    | 22.75         | 62.25       | 62.25         | 606.50   | March, Multi-Cla<br>Disc=1.50, Prora | ss<br>ted=21.25 | Gymnastics   | Livy Wallace | Tumbling L3 - Wed<br>7pm | Portal -<br>wallacelivy@gmail.cor |